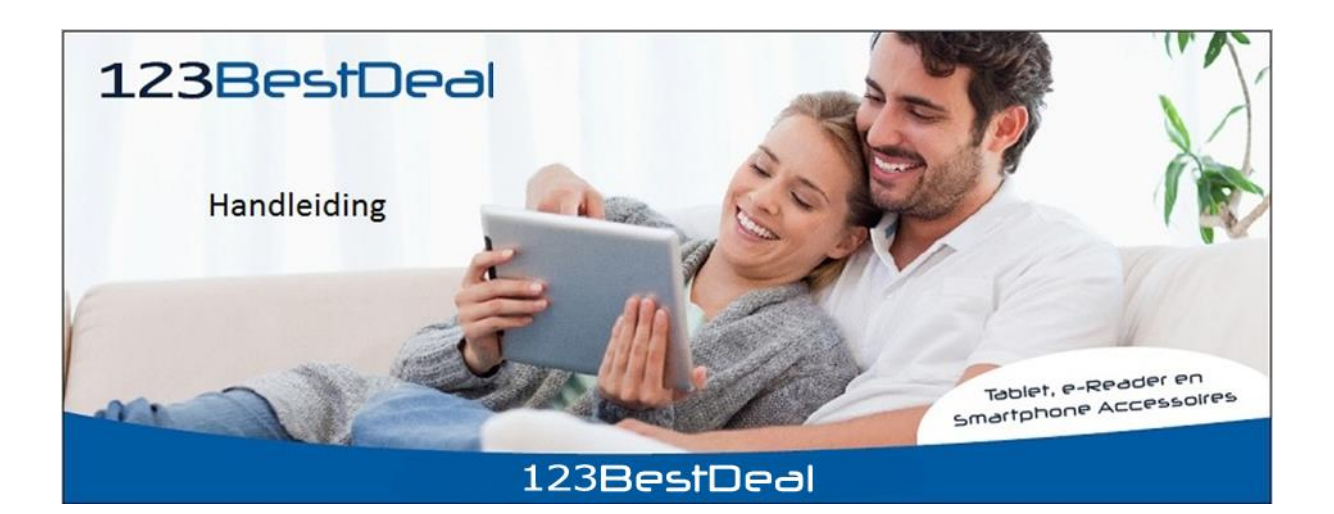

## **Handleiding voor gebruik Bluetooth toetsenbord**

### **Algemeen:**

Er zijn 2 soorten Bluetooth toetsenborden.

- $\checkmark$  Toetsenborden op batterijen
- $\checkmark$  Toetsenborden op accu

### **Wat heeft u nodig:**

- $\checkmark$  Het Bluetooth toetsenbord
- $\checkmark$  De laadstekker of 2 Batterijen (per toetsenbord verschillend)

### **Het opladen van uw Bluetooth toetsenbord:**

- $\checkmark$  Bij het toetsenbord op batterijen dient u er 2 batterijen in te stoppen.
- $\checkmark$  Bij het toetsenbord op accu bevinden de oplaadkabel en gebruiksaanwijzing zich in de verpakking van het toetsenbord.
- $\checkmark$  Het oplaadkabeltje heeft een verloop van USB naar Micro/Mini USB.
- $\checkmark$  Als u de laadstekker in de Micro/Mini USB voert dient dit voorzichtig te gebeuren.
- $\checkmark$  De USB-kant van de laadstekker voert u in uw PC of USB adapter.
- $\checkmark$  Het toetsenbord dient minimaal 6 uren opgeladen te worden voor het eerste gebruik.

 $\checkmark$  Als u het toetsenbord 1 nacht heeft opgeladen, is het erg belangrijk de Micro/Mini invoer van de laadstekker voorzichtig te verwijderen uit het toetsenbord.

# **Bluetooth verbinding maken met uw Tablet**

- $\checkmark$  Aan de rechter zijkant, of onder het toetsenbord kunt u het toetsenbord aanzetten. (on/off knopje)
- $\checkmark$  Wanneer u het toetsenbord heeft aangezet ziet u een blauw lampje branden rechts boven op het toetsenbord.
- $\checkmark$  Op uw Tablet zet u de Bluetooth aan. (let op dat deze zichtbaar is)
- $\checkmark$  Bij het on/off knopje op het toetsenbord zit ook een knopje waar 'Link' of 'connect' bij staat. U dient deze 5 seconden goed in te drukken.
- $\checkmark$  Als u dit gedaan heeft gaat het blauwe lampje knipperen. Dat betekent dat het toetsenbord gaat zoeken naar andere Bluetooth apparaten.
- $\checkmark$  Na ongeveer 10 seconden is het toetsenbord zichtbaar op uw Tablet. Als deze zichtbaar is klikt u deze aan op uw Tablet.
- $\checkmark$  Er verschijnt op uw Tablet en viercijferige code. Deze code typt u op uw fysieke toetsenbord in en sluit af met enter.
- $\checkmark$  Als u alles goed heeft gedaan hebben het toetsenbord en uw Tablet nu verbinding. U kunt het toetsenbord nu gebruiken.

# **De verbinding**

Als uw Tablet of het toetsenbord uitgeschakeld is geweest, maken deze automatisch weer contact mits u Bluetooth op uw Tablet aan laat staan. Het kan wel zijn dat u het 'Link' of 'connect' knopje nogmaals in moet drukken.